1

## Starte die Datei (von der **0 Programm installieren**

MPG Homepage/Service/Downloads)

## **schueler.exe**

und installiere sie in einen Ordner deiner Wahl

## **1 Start des Eingabeprogramms "winprosa"** • Gehe in den Installations-Ordner • Die Anwendung startet über diese Schaltfläche (oder einer Verknüpfung dazu) winprosa 2

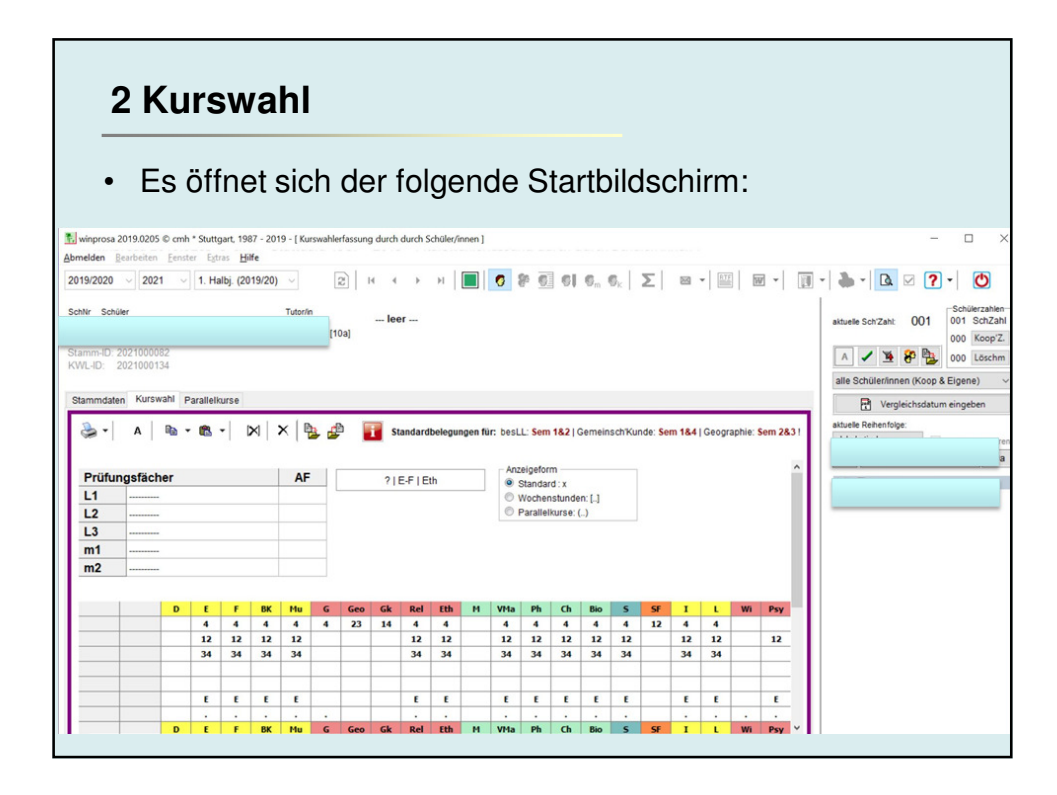

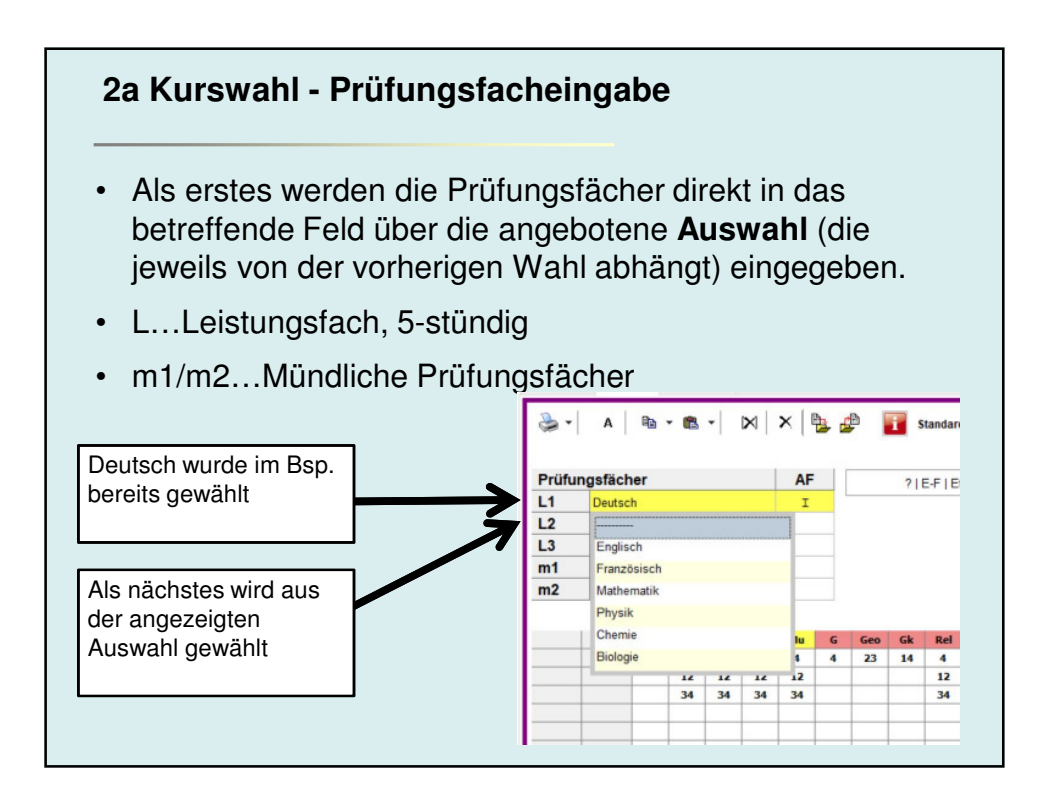

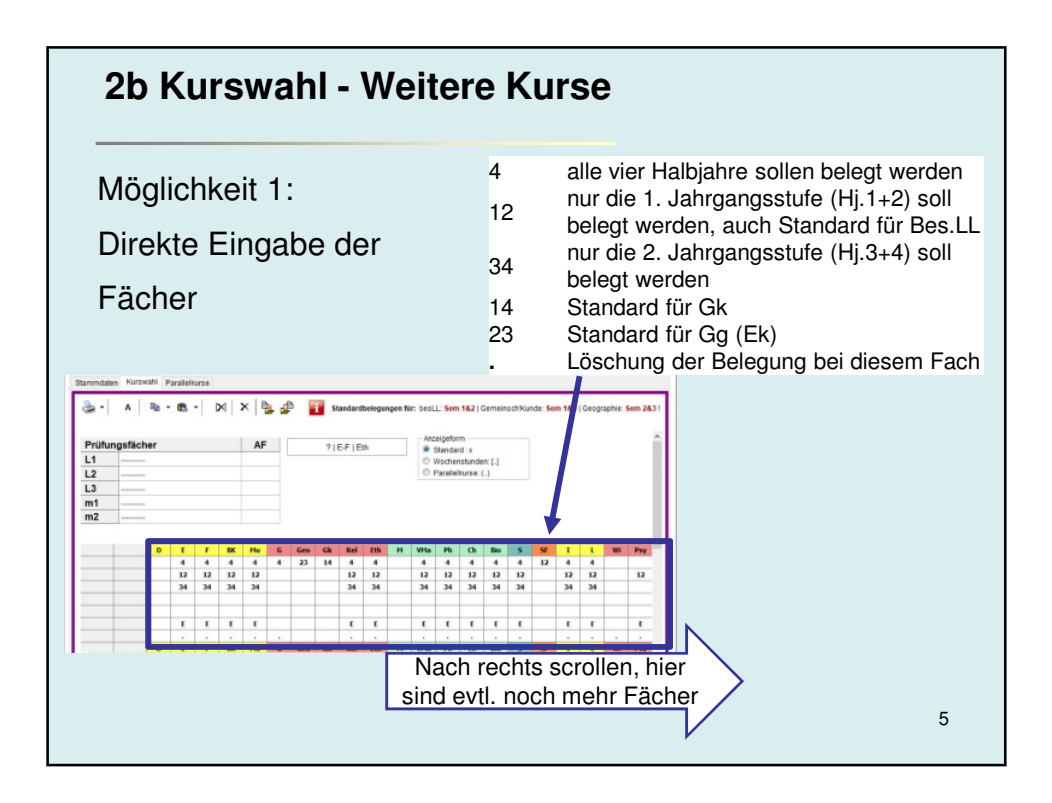

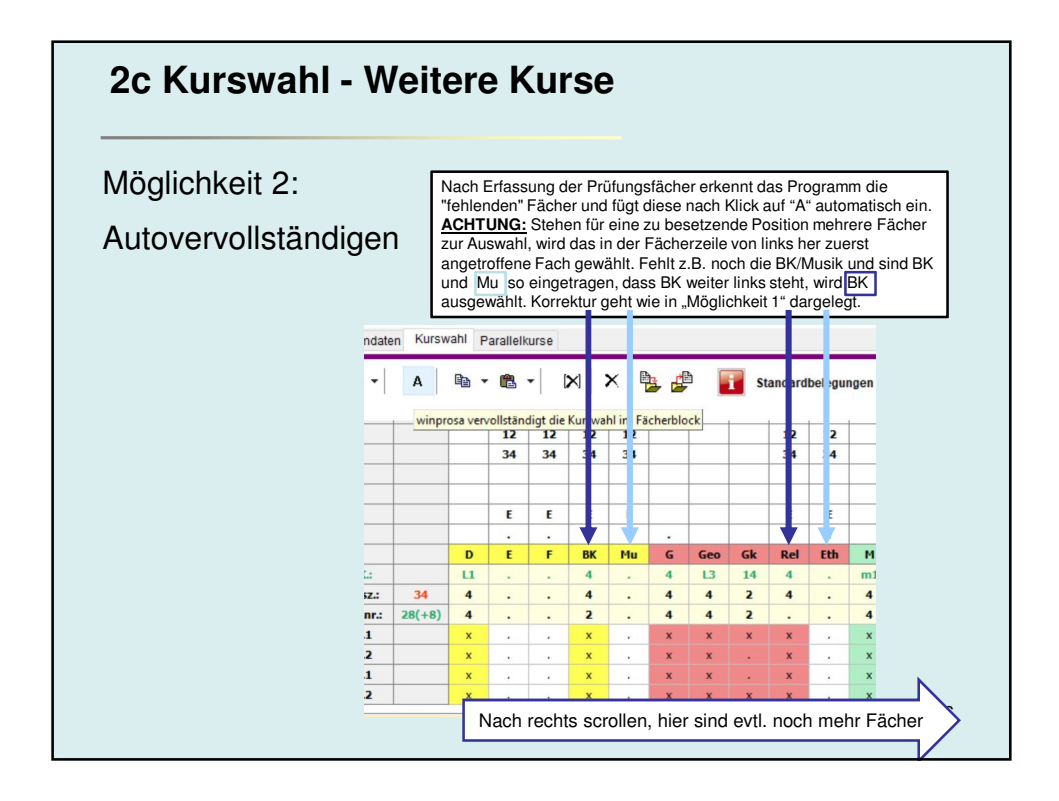

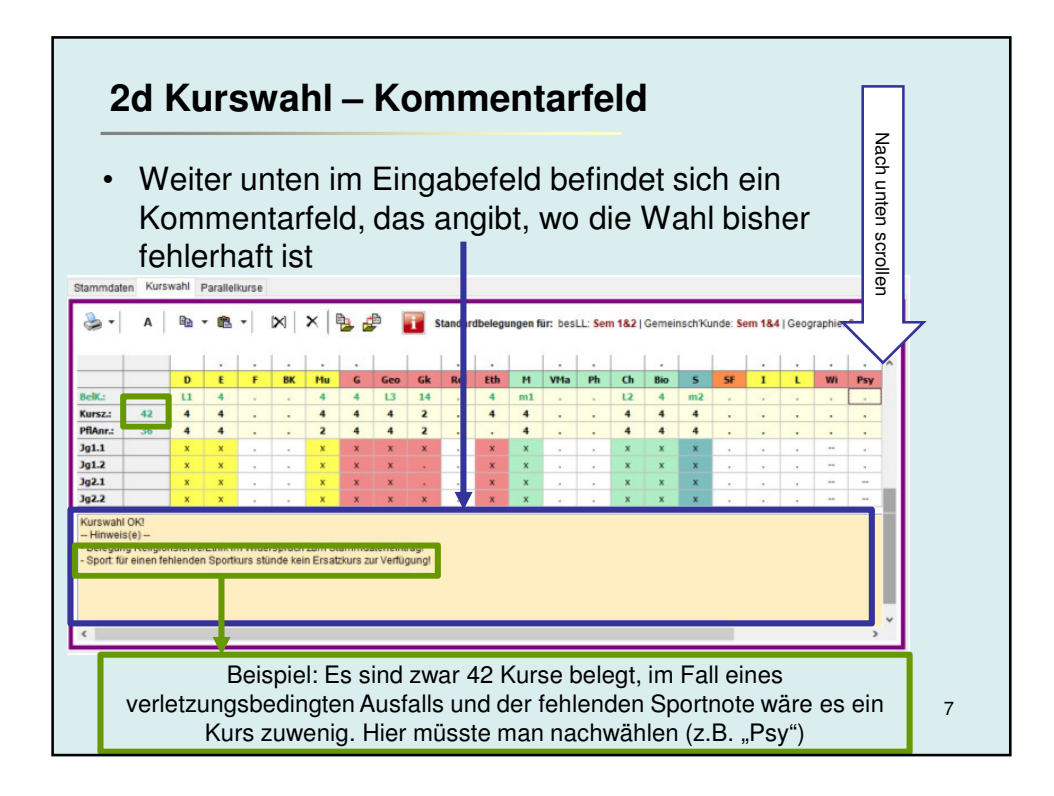

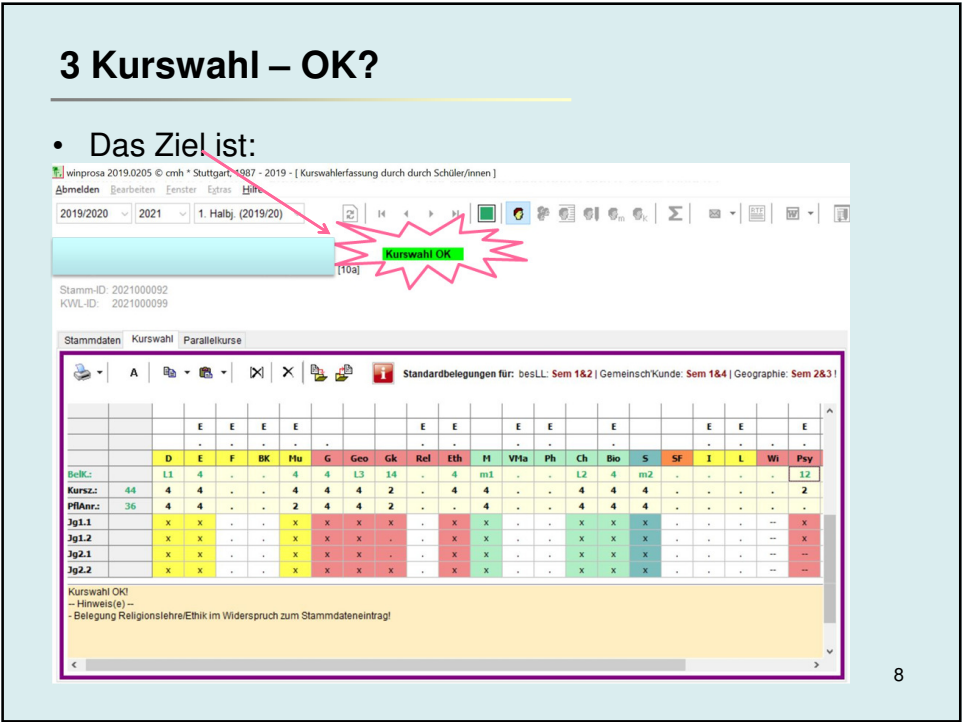